「フレッツ 光ネクスト」の「フレッツ接続ツール」のバージョンアップ手順について

平素よりNTT西日本フレッツサービスをご利用いただきまして、誠にありがとうございます。

本サイトでは、「フレッツ 光ネクスト」での「フレッツ接続ツール」のバージョンアップ手順について、ご案内いたします。

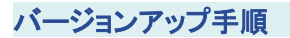

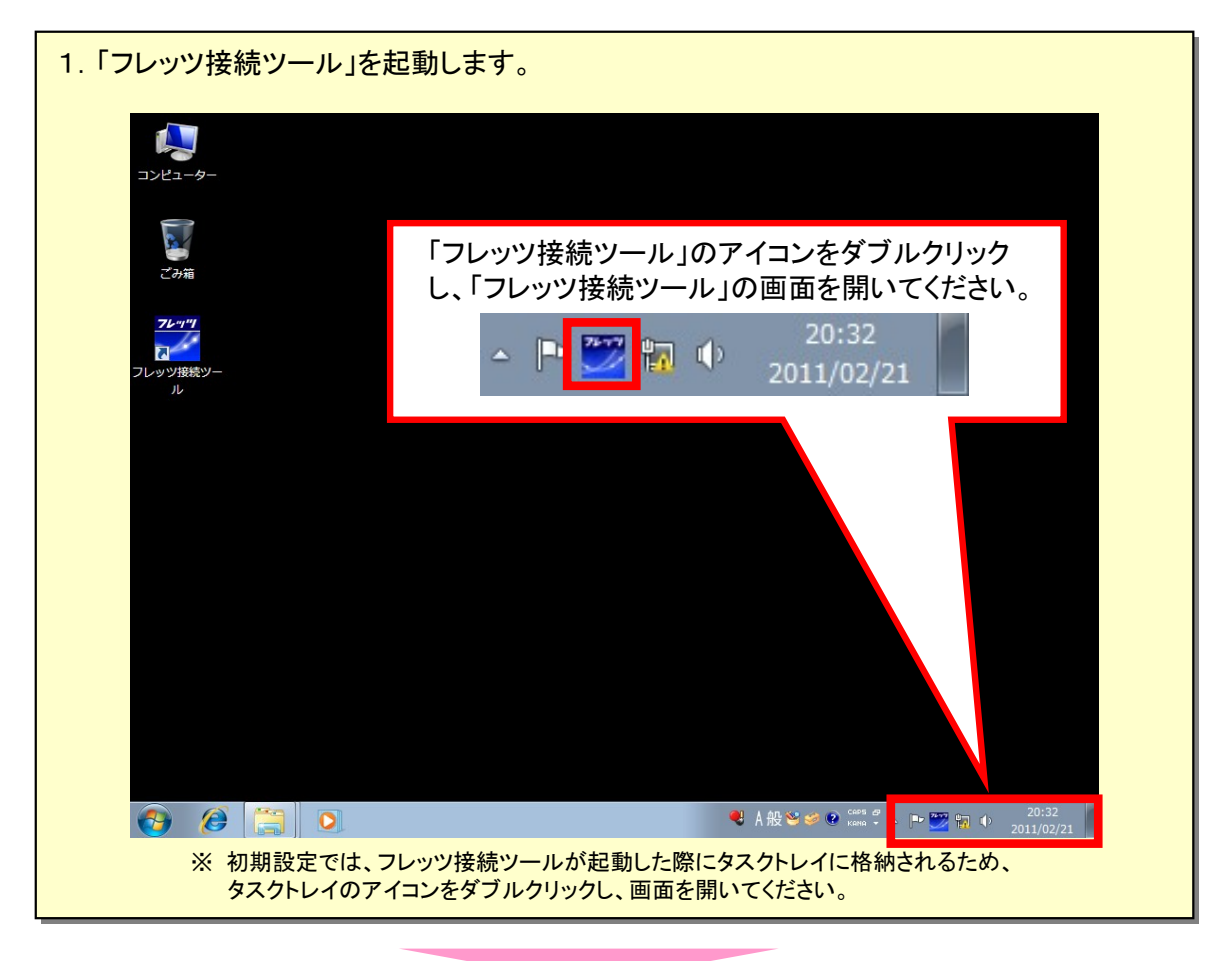

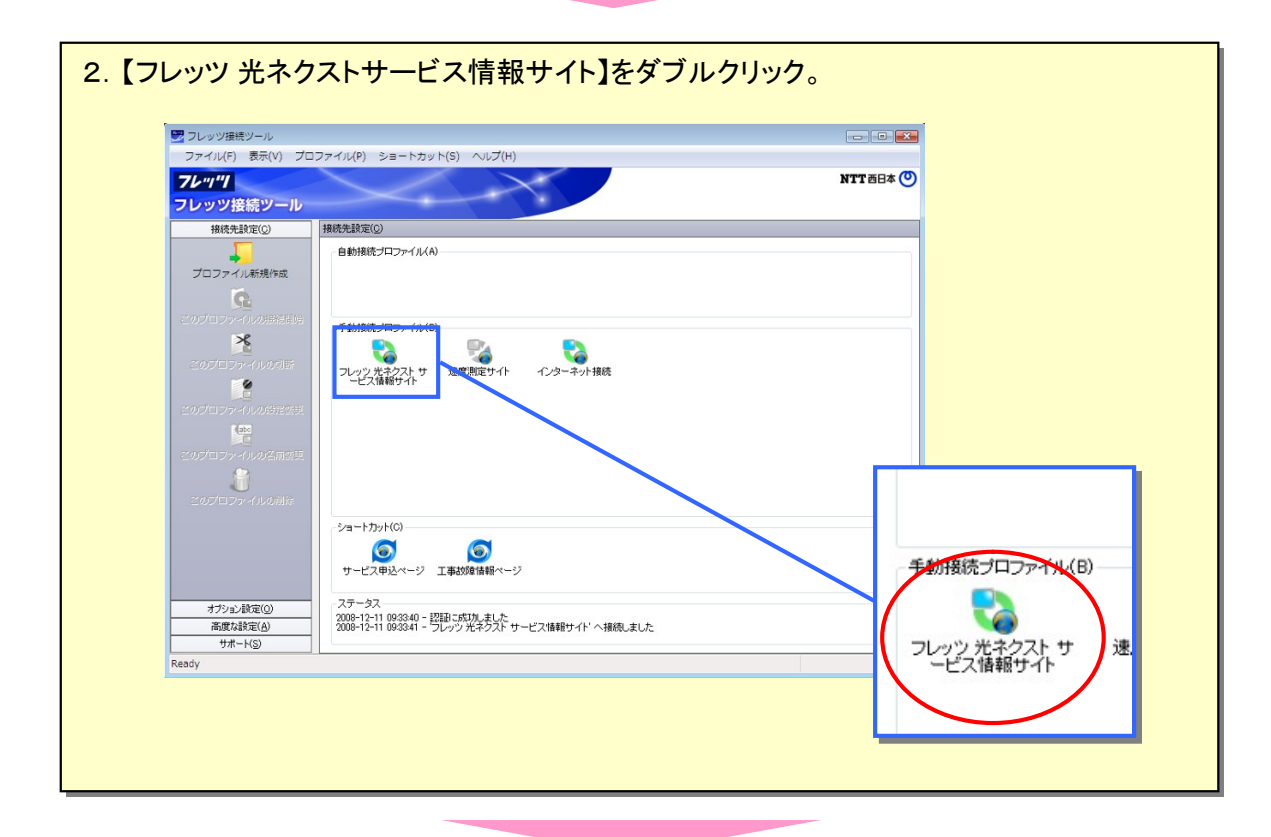

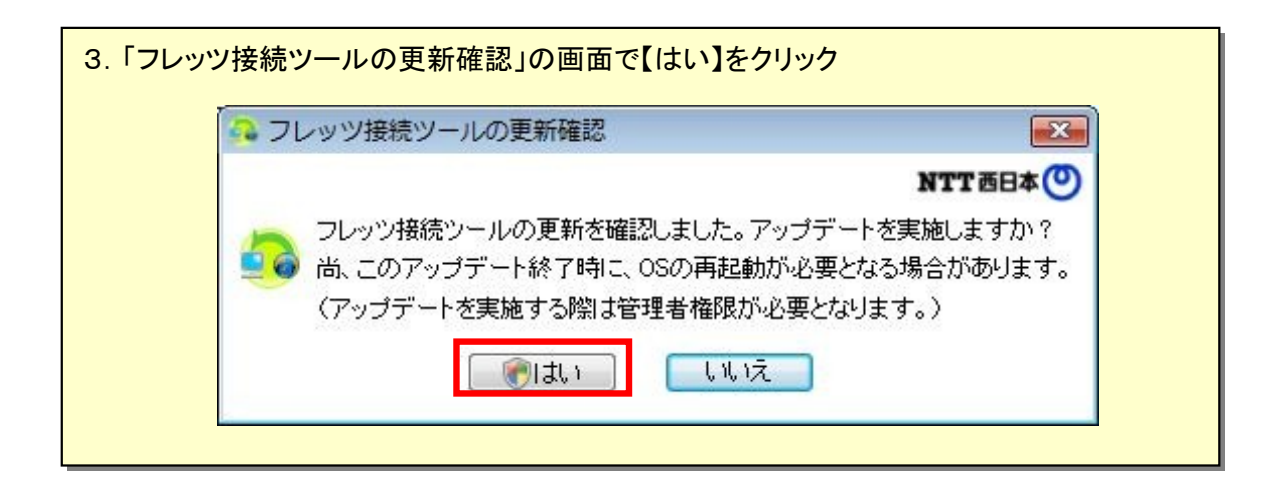

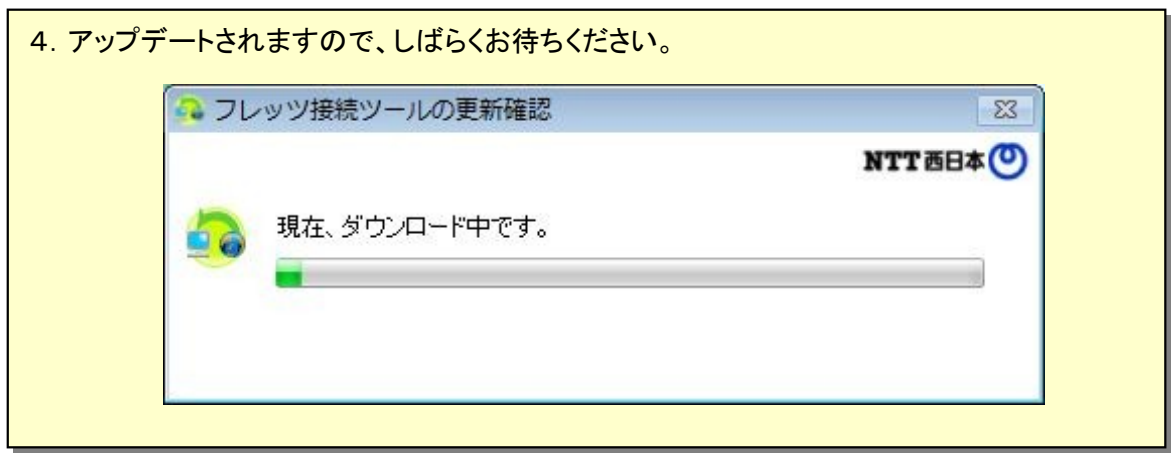

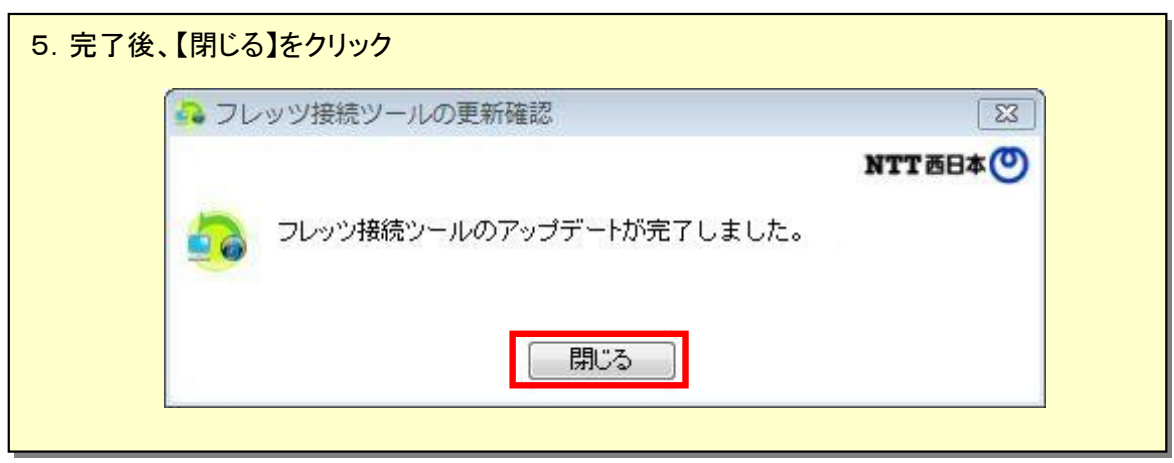

パソコンを再起動してください。 ※自動的に新しいフレッツ接続ツールが起動します。

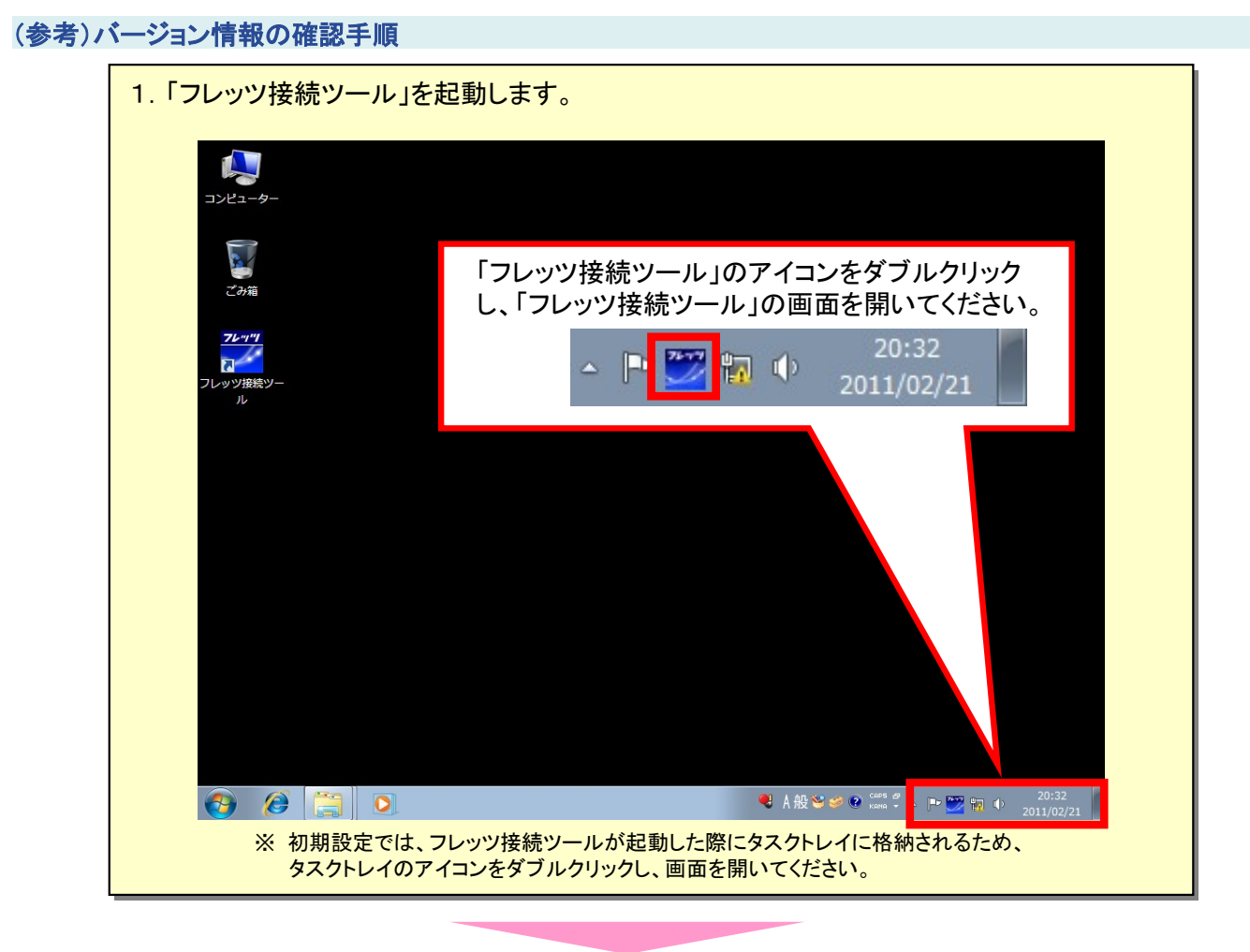

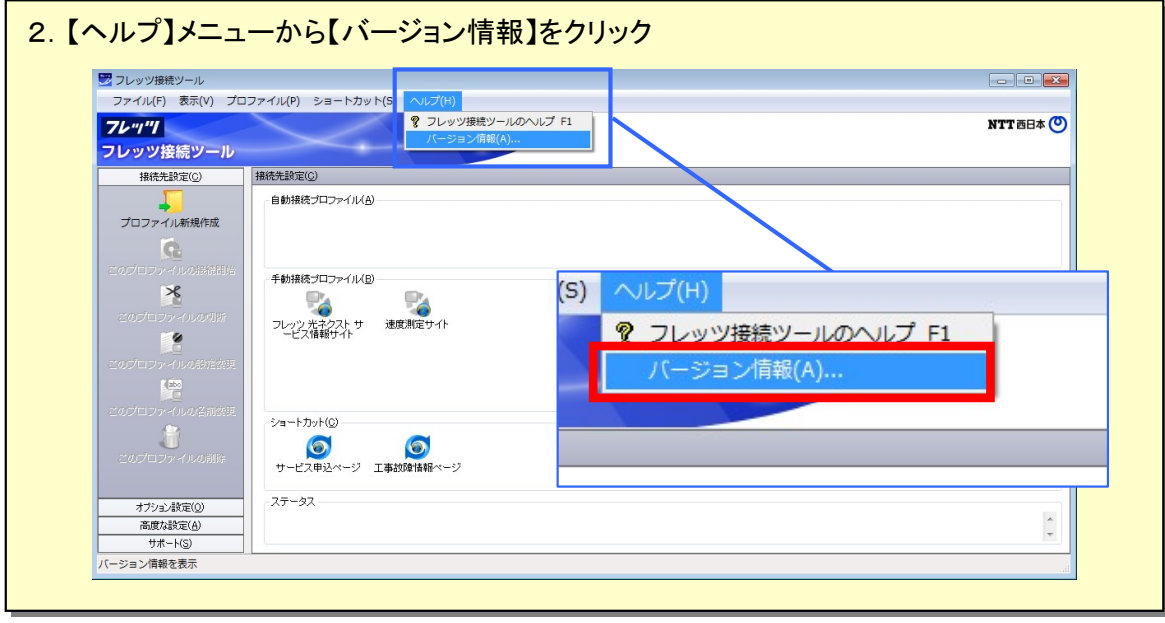

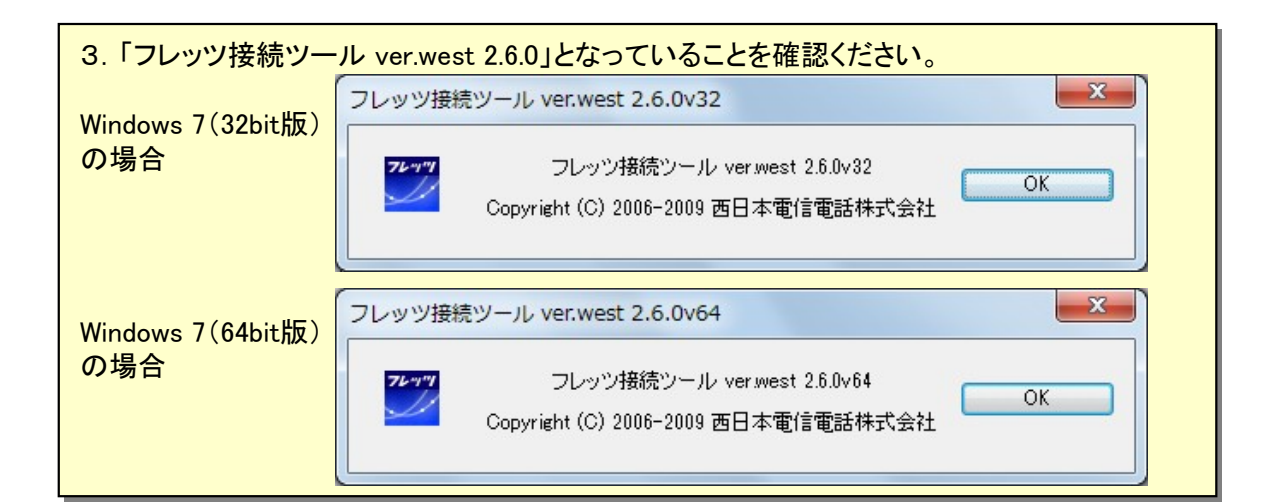